<span id="page-0-0"></span>[Home](https://docs.samarth.ac.in/) / [Docs](https://docs.samarth.ac.in/docs/) / [Employee](https://docs.samarth.ac.in/docs/employee-services/) Services / Career Advancement Scheme

# **Career Advancement Scheme**

### **Introduction [#](#page-0-0)**

Samarth's CAS module allows employees to apply for career advancement schemes under

- Annual Performance Appraisal System (**APAR**)
- Performance Based Appraisal System (**PBAS**)

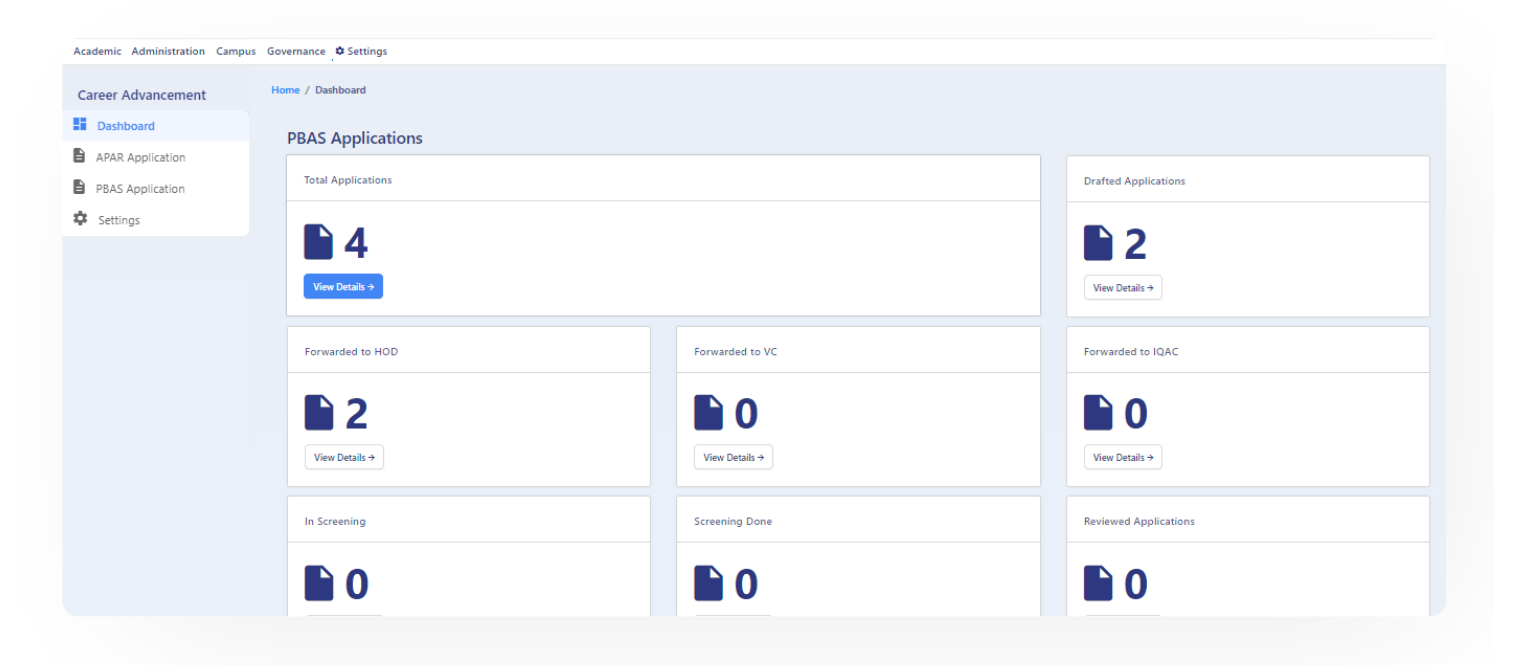

# **Dashboard**

It shows the overview of the applications received for career advancement.

# **Settings**

This section contains the configuration detail related to the CAS module.

Only the admin with the rights of *cas\_admin* can view and access it.

 $C$   $D$ 

### **Sessions [Samarth](https://docs.samarth.ac.in/)**

Admin can add a new session by clicking on the **Create session** button present on the top right side of the portal and fill in the required details:

 $\mathcal{L}$ 

 $\mathcal{G}$ 

- Session Name
- Type (PBAS/APAR)
- Session From
- Session To  $\bullet$

Admin can only view the details by clicking on view icon available in front of every entry.

Admin can edit/update the details by clicking on the edit icon available.

# **APAR Application**

In this section, the admin has the following options:

In this field, all the sessions are created/updated.

# **All Application**

In this section, all Employees are visible to the admin.

### **Process Application**

Admin can initiate the process application by clicking on the **process Application** icon present against each employee profile and fill in the required details:-

- Employee Name
- **Designation**  $\bullet$
- Date of Birth  $\bullet$

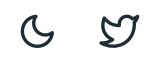

- Whether permanent/temporary/officiating
- **•** Sections Served
- Date of continuous appointment
- Session Applied in

### **Forward the application**

Admin can forward the application to employees by clicking on the "continue and forward to employee" button.

### **Track Application**

Admin can track the Application by clicking on the "application Tracking" button.

### **View application**

Admin can view the Application by clicking on the "eye"' button.

# **PBAS Application**

Samarth's CAS module allows employees to apply for promotion under the career advancement scheme.

The PBAS envisages an expert assessment system constituted with as a Screening Committee for placement of Assistant Professor Stage 1 to Stage 2, Stage 2 to Stage 3 and a Selection committee for Stage 3 to Stage 4 and Stage 4 to Stage 5, respectively.

### **Create a PBAS Application**

The user with the *cas\_employee* role can create a PBAS application by clicking the create application button.

- After adding the basic information, the employee needs to click on the proceed button then academic details.
- The primary and academic details of the employee are mandatory to proceed to the next step by clicking on the proceed button addition to these, if any employee wants to update the details employee can click on the update profile button.
- Teaching details need to fill in the HR profile of the employee; then, the employee needs to upload the documents as proof and add the score as per the guidelines.

Then the employee needs to click on the proceed button to complete the research profile tab.

- If the employee worked on the research, only those persons need to update the details in the HR profile and upload the document and claimed score if any research-related papers are there.
- The other details need to fill in the HR profile tab, update the documents and claimed scores about the details, proceed to the next step, and preview the application and submit the application.

### **Forward the application to HOD**

On the application preview right side, a blue button exists to forward the application to the HOD; an employee needs to forward his application to the HOD and check the status as and when required.

# **Approval of the HOD**

The forwarded application will reach the HOD login where he/she can view the forwarded application by clicking on view button and can process the application by clicking on process button and can either approve and forward the application to Dean or can Request Resubmission from the employee with their remarks.

There is also a provision of Application Tracking where the administrative user can click on track button to track the application.

# **Approval of the Dean**

 $\mathcal{C}_{1}$  $\mathcal{C}$ 

#### $\mathsf{d}$  contains the application by clicking on view button and can process the application by clicking on  $\mathsf{d}$ **[Samarth](https://docs.samarth.ac.in/)**

57

Application button and can either Approve and Forward the application to IQAC or can Request Resubmission with their remarks.

The administrative user can also click on track button to track the application.

### **Review Application by IQAC**

The forwarded application by the Dean will reach the IQAC login where they can view the forwarded application by clicking on viewbutton and can start the screening by clicking on edit button.

The administrative user with a cas\_iqac role can provide the IQAC score against the claimed score with his/her remarks and submit the application and finish screening by clicking on Submit and Finish Screening button.

After finishing the screening process, the IQAC can either update the screening score or Finish Review.

After the application is reviewed, the IQAC can print the application by clicking on print button.

# **Logins**

There will be five types of logins:-

- 1: *cas\_admin*
- 2: *cas\_reporting\_officer*
- 3: *cas\_reviewing\_officer*
- 4: *cas\_iqac*
- 5: \*\*cas\_employee\_\*\*

### **cas\_admin**

can configure the setting, Monitor, and forward the APAR/PBAS applications.

### **Steps to be followed**

1: Login as cas\_admin to view the CAS dashboard.

- 4: To understand how to configure settings, go to the Settings.
- 5: To create/view/print an application form, go to the **APAR/PBAS Application**.

### **cas\_reporting\_officer**

Can view the forwarded APAR/PBAS applications and can forward them to reviewing officer.

### **cas\_reviewing\_officer**

Can view the forwarded application by a reporting officer and can forward them to the IQAC admin.

### **cas\_iqac**

Can approve the application or can revert the applications.

### **cas\_employee**

Can update applications and can forward the application to the reporting officer or cas\_admin.

### **Steps to be followed**

- 1: Login as *CAS\_Employee* to view the CAS module.
- 2: To update/view/print an application form, go to the **APAR/PBAS Application**.
- 3: To view/update the submitted application form status, go to the **Track Application**.

# **Workflow Diagrams**

### **Activity Diagram**

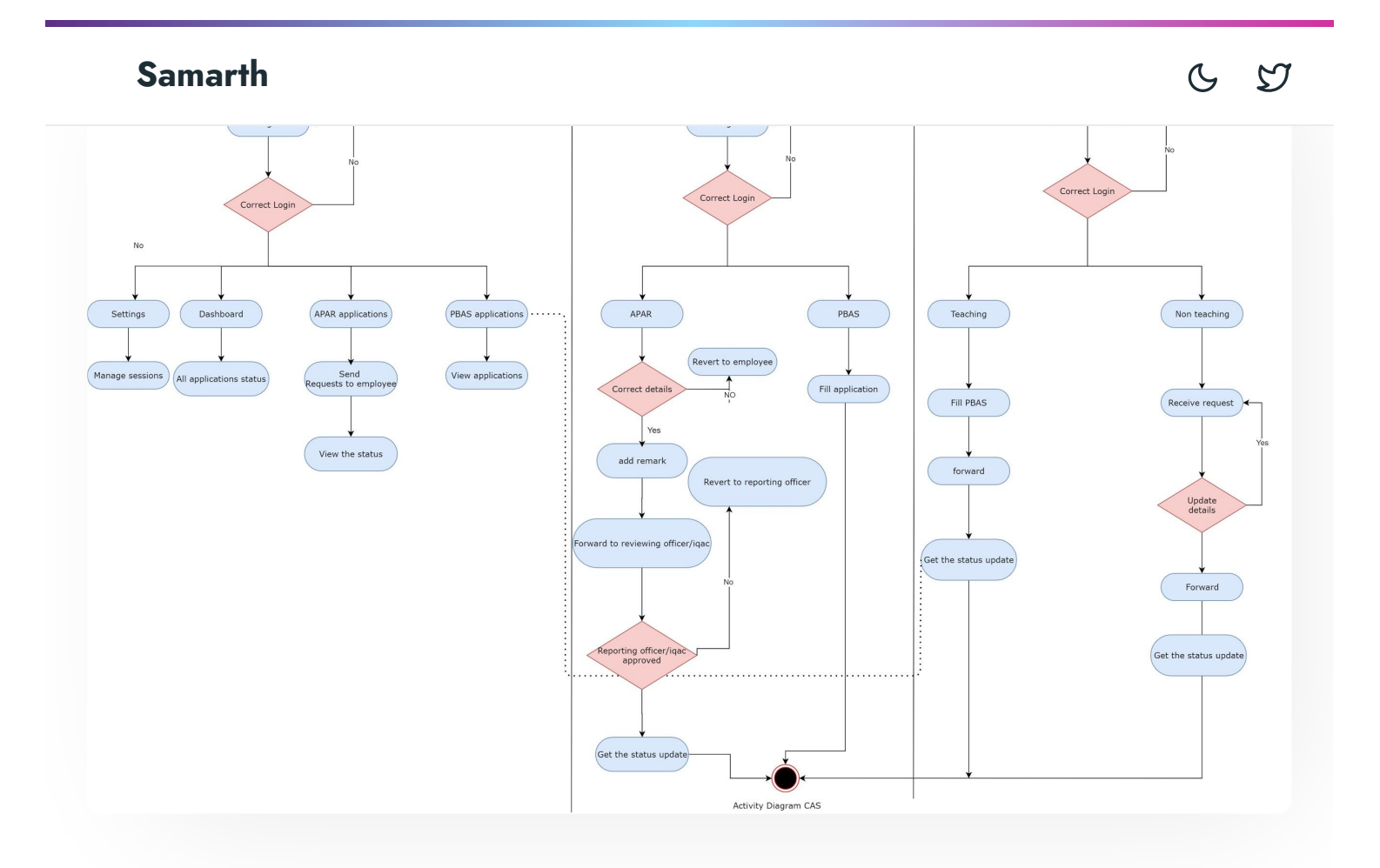

# **Use Case Diagram**

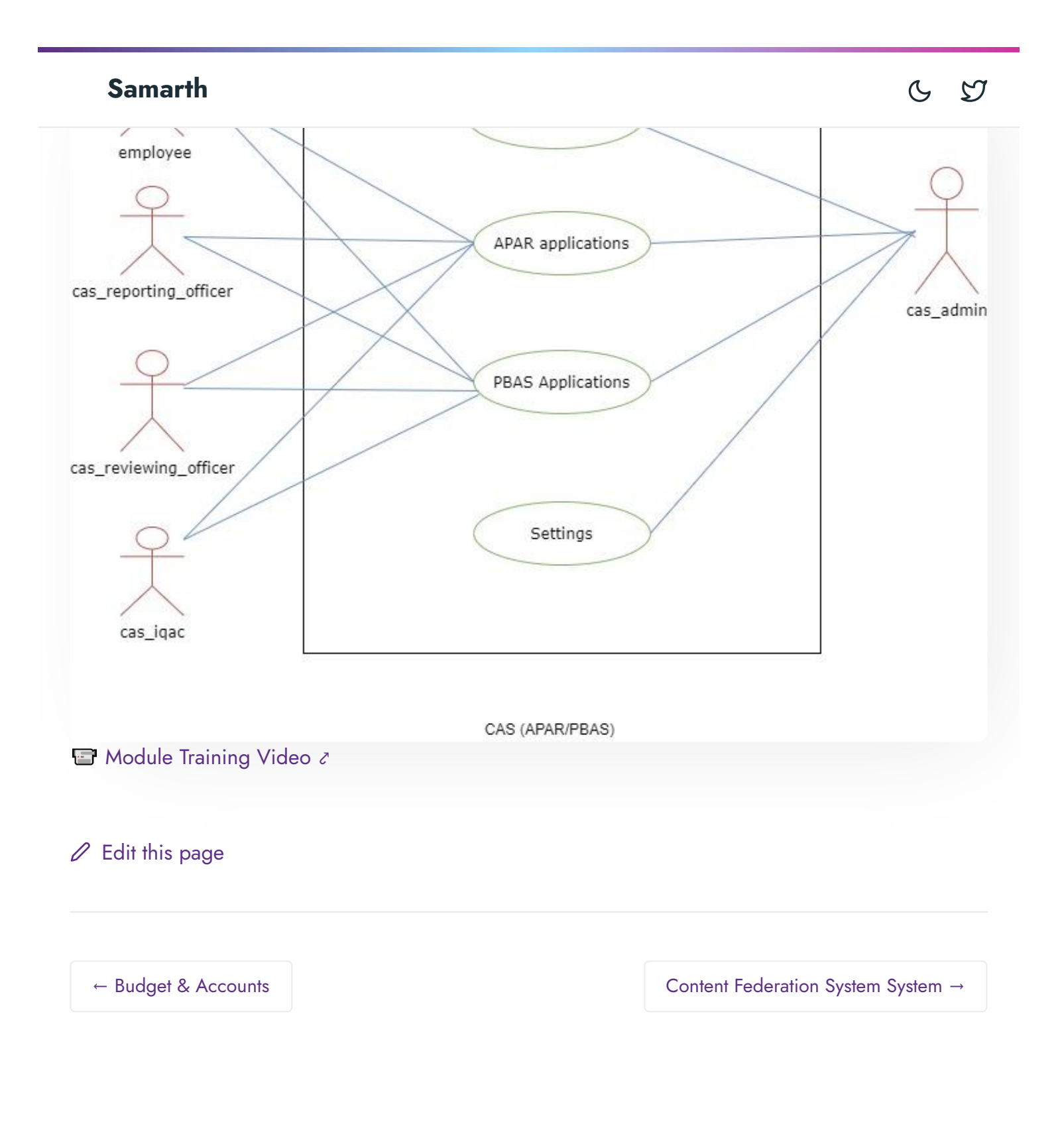

### **INTRO**

[Getting](https://docs.samarth.ac.in/docs/intro/introduction/) Started Module Breakup and [Prerequisites](https://docs.samarth.ac.in/docs/intro/modules-prerequisites/)

**ACADEMICS**

#### **Alumni** Portal Portugal Portugal Portugal Portugal Portugal Portugal Portugal Portugal Portugal Portugal Portugal Portugal Portugal Portugal Portugal Portugal Portugal Portugal Portugal Portugal Portugal Portugal Portugal **[Samarth](https://docs.samarth.ac.in/)**

[Evaluation](https://docs.samarth.ac.in/docs/academics/evaluation-grading/) & Grading [Evaluation](https://docs.samarth.ac.in/docs/academics/evaluation-grading-for-evaluator/) & Grading (for evaluator) Hostel [Management](https://docs.samarth.ac.in/docs/academics/hostel-management/) Programme [Management](https://docs.samarth.ac.in/docs/academics/programme-management-system/) System Student Feedback [Management](https://docs.samarth.ac.in/docs/academics/student-feedback-management/) Training and [Placement](https://docs.samarth.ac.in/docs/academics/training-and-placement/)

#### **ACCOUNTS & FINANCE**

Bill [Tracking](https://docs.samarth.ac.in/docs/accounts-and-finance/bill-tracking-system/) System Budget & [Accounts](https://docs.samarth.ac.in/docs/accounts-and-finance/budget-accounts/) [Endowment](https://docs.samarth.ac.in/docs/accounts-and-finance/endowment-portal/) Payroll [Management](https://docs.samarth.ac.in/docs/accounts-and-finance/payroll-management-system/) System Research Project & [Management](https://docs.samarth.ac.in/docs/accounts-and-finance/research-project-management-system/) System

#### **ADMISSIONS**

CU [Admission](https://docs.samarth.ac.in/docs/admissions/cu-admission-userguide/) Userguide CUCET [Administrative](https://docs.samarth.ac.in/docs/admissions/cucet-administrative-portal-cusb/) Portal - CUSB CUCET User Guide for [Registration](https://docs.samarth.ac.in/docs/admissions/cucet-user-guide-for-registration-2021/) 2021 DU [Admission](https://docs.samarth.ac.in/docs/admissions/du-admission-pg/) - PG DU [Admission](https://docs.samarth.ac.in/docs/admissions/du-admission-ug/) - UG DU [Admission](https://docs.samarth.ac.in/docs/admissions/du-admission-backend/) Backend

### **BASE MODULES**

University Profile - [Organizational](https://docs.samarth.ac.in/docs/base-modules/university-profile-ou-and-organigram/) Unit & Organigram User [Administration](https://docs.samarth.ac.in/docs/base-modules/user-administration/)

### **DATA MANAGEMENT**

Content [Federation](https://docs.samarth.ac.in/docs/data-management/content-federation-system/) System System Minutes [Resolutions](https://docs.samarth.ac.in/docs/data-management/minutes-resolutions-archive-retrieval-system/) Archive Retrieval System University Web Portal - Technical [Document](https://docs.samarth.ac.in/docs/data-management/university-web-portal-technical-document/)

**EMPLOYEE SERVICES**

[y](https://docs.samarth.ac.in/docs/data-management/university-web-portal-technical-document/)

Career [Advancement](https://docs.samarth.ac.in/docs/employee-services/career-advancement-scheme/) Scheme Employee [Management](https://docs.samarth.ac.in/docs/employee-services/employee-management-admin/) - Admin Employee [Management](https://docs.samarth.ac.in/docs/employee-services/employee-management-non-teaching/) - Non Teaching Employee [Management](https://docs.samarth.ac.in/docs/employee-services/employee-management-teaching/) - Teaching [Knowledge](https://docs.samarth.ac.in/docs/employee-services/knowledge/) Leave [Management](https://docs.samarth.ac.in/docs/employee-services/leave-management-system/) System ToT [Management](https://docs.samarth.ac.in/docs/employee-services/tot-management/)

### **GOVERNANCE**

Affiliation [Management](https://docs.samarth.ac.in/docs/governance/affiliation-management/) Estate [Management](https://docs.samarth.ac.in/docs/governance/estatemanagement-system/) System File [Management](https://docs.samarth.ac.in/docs/governance/file-management-tracking-system/) & Tracking System Inventory [Management](https://docs.samarth.ac.in/docs/governance/inventory-management-system/) System IT [Service](https://docs.samarth.ac.in/docs/governance/it-service-desk/) Desk Legal Case [Management](https://docs.samarth.ac.in/docs/governance/legal-case-management-system/) System Residence Alloaction [\(E-housing\)](https://docs.samarth.ac.in/docs/governance/residence-allocation/) RTI [Management](https://docs.samarth.ac.in/docs/governance/rti-management-system/) System

### **RECRUITMENT**

Recruitment Management (Candidate Portal) - [Non-Teaching](https://docs.samarth.ac.in/docs/recruitment/recruitment_management_system-_non_teaching/) Recruitment [Management](https://docs.samarth.ac.in/docs/recruitment/recruitment_management_system_teaching/) (Candidate Portal) - Teaching

Screening Process of [Non-Teaching](https://docs.samarth.ac.in/docs/recruitment/screening-process-of-non-teaching-recruitment/) Recruitment Screening Process of Teaching [Recruitment](https://docs.samarth.ac.in/docs/recruitment/screening-process-of-teaching-recruitment/) Screening Process of Teaching [Recruitment-](https://docs.samarth.ac.in/docs/recruitment/university-of-delhi-screening-process-of-teaching-recruitment/) University of Delhi Recruitment [Management](https://docs.samarth.ac.in/docs/recruitment/rec_admin/) System (Teaching) - Admin Portal

### **UNIVERSITY FACILITY**

Core [Communication](https://docs.samarth.ac.in/docs/university-facility/core-communication-system/) System [Essential](https://docs.samarth.ac.in/docs/university-facility/essential-services/) Services

Grievance [Management](https://docs.samarth.ac.in/docs/university-facility/grievance-management/)

 $C$ 

Sports [Management](https://docs.samarth.ac.in/docs/university-facility/sports-management-system/) System Transport [Management](https://docs.samarth.ac.in/docs/university-facility/transport-management-system/) System

Security [Management](https://docs.samarth.ac.in/docs/university-facility/security-management-system/) System

Powered by [Hugo](https://gohugo.io/) and [Doks](https://getdoks.org/) | Documented by [Samarth](https://samarth.edu.in/) Team